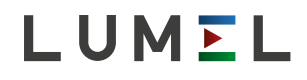

# MODUŁ 8 WEJŚĆ BINARNYCH **SM5**

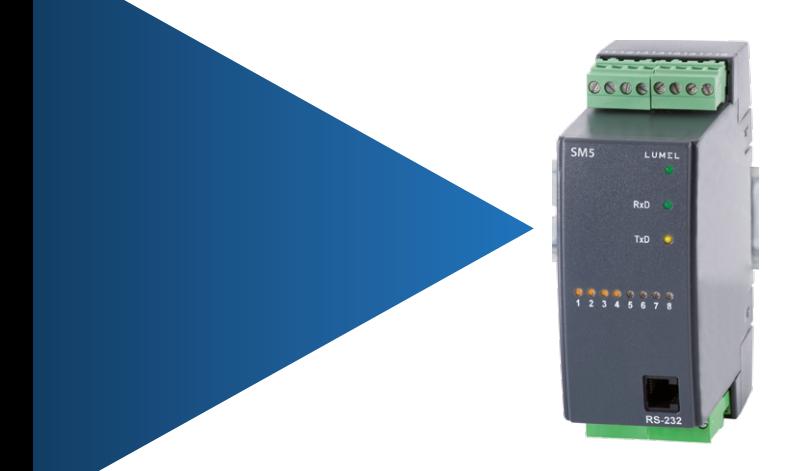

# INSTRUKCJA OBSŁUGI  $C \in$

### Spis treści

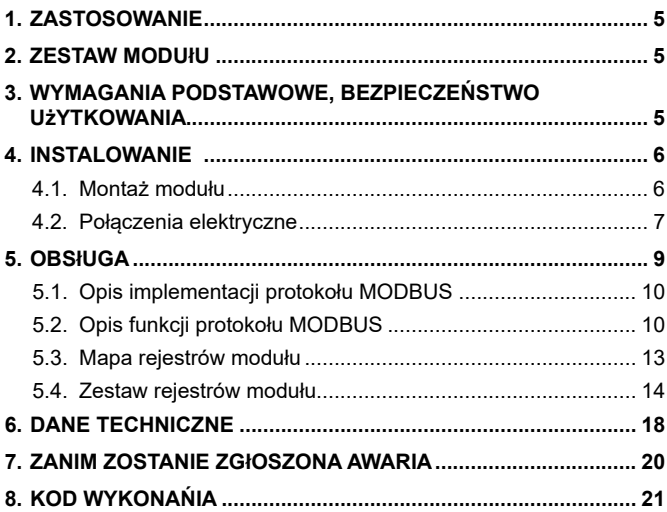

## 1. ZASTOSOWANIE

Moduł SM5 ma 8 wejść binarnych oraz interfejsy RS-485 i RS-232 z protokołami transmisji MODBUS RTU i ASCII. Jest przeznaczony do odczytu stanów logicznych wejść binarnych i udostępniania ich w systemach przemysłowych. Porty w RS-485 i RS-232 są odizolowane galwanicznie od sygnałów wejściowych i zasilania.

Programowanie modułu jest możliwe za pomocą portu RS-485 lub RS-232. Konfigurowalna prędkość transmisji: 2400, 4800, 9600, 19200, 38400, 57600, 115200 bitów/s.

### 2. ZESTAW MODUŁU

W skład zestawu wchodzą:

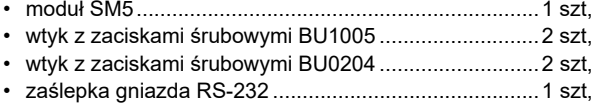

### 3. WYMAGANIA PODSTAWOWE, BEZPIECZEŃSTWO UŻYTKOWANIA

Symbole umieszczone w instrukcji oznaczają:

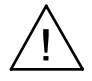

szczególnie ważne, należy zapoznać się przed podłączeniem modułu. Nieprzestrzeganie uwag oznaczonych tym symbolem może spowodować uszkodzenie modułu.

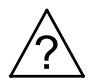

należy zwrócić uwagę, gdy moduł SM5 pracuje niezgodnie z oczekiwaniami.

**Uwaga:**

**Zdjęcie obudowy modułu w trakcie trwania umowy gwarancyjnej powoduje jej unieważnienie.**

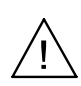

**W zakresie bezpieczeństwa użytkowania, moduł odpowiada wymaganiom normy PN-EN 61010-1.**

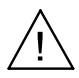

#### **Uwagi dotyczące bezpieczeństwa:**

- Instalacji i podłączeń modułu powinien dokonywać wykwalifikowany personel. Należy wziąć pod uwagę wszystkie dostępne wymogi ochrony.
- Przed włączeniem modułu należy sprawdzić poprawność połączeń kabla sieciowego.
- Nie podłączać modułu do sieci poprzez autotransformator.
- Gniazdo RS-232 służy wyłącznie do podłączenia urządzenia (Rys. 5) pracującego z protokołem MODBUS. W nieużywanym gnieździe modułu RS-232 umieścić zaślepkę.

### 4. INSTALOWANIE

### 4.1. Montaż modułu

Moduł jest mocowany na wsporniku szynowym 35 mm (PN-EN 60715). Obudowa modułu jest wykonana z tworzywa sztucznego.

Wymiary obudowy: 45 x 120 x 100 mm.

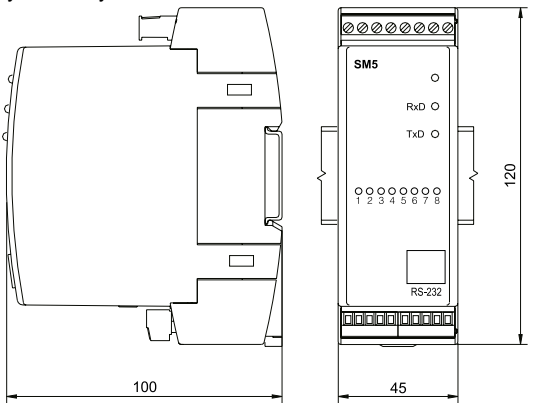

*Rys. 1. Rysunek gabarytowy i montażowy.*

### 4.2. Połączenia elektryczne

Do modułu należy przyłączać przewody zewnętrzne o przekroju: do 2,5 mm<sup>2</sup> (od strony zasilania i interfejsu RS-485) i o przekroju 1,5 mm² (od strony sygnałów wejściowych).

#### **Uwaga:**

**Należy zwrócić szczególną uwagę na prawidłowe podłączenie sygnałów zewnętrznych (patrz rysunek 2).**

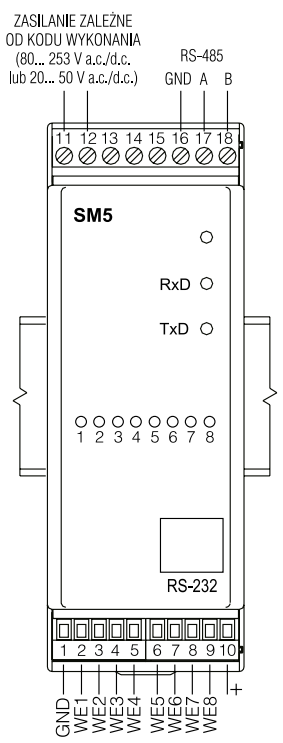

*Rys. 2. Podłączenia elektryczne modułu wejść binarnych SM5.*

**UWAGA:** 

**Ze względu na zakłócenia elektromagnetyczne, do podłączenia sygnałów wejść binarnych oraz sygnałów interfejsu RS-485 należy zastosować przewody ekranowane. Ekran należy podłączyć do zacisku ochronnego w pojedynczym punkcie.**

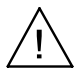

Sygnał "+" (zacisk 10) to wyjście 5 V o dopuszczalnej obciążalności 100 mA. Sygnały wejść binarnych należy podłączać do masy i odpowiedniego zacisku wejściowego.

Sposoby podłączenia interfejsów pokazują rysunek 3 i 4. Do uzyskania prawidłowej transmisji po interfejsie RS-485 konieczne jest podłączenie linii **A** i **B** równolegle z ich odpowiednikami w innych urządzeniach. Połączenie należy wykonać przewodem ekranowanym. Ekran należy podłączyć do zacisku ochronnego w pojedynczym punkcie. Linia **GND** służy do wyrównania potencjałów linii interfejsów w komunikujących

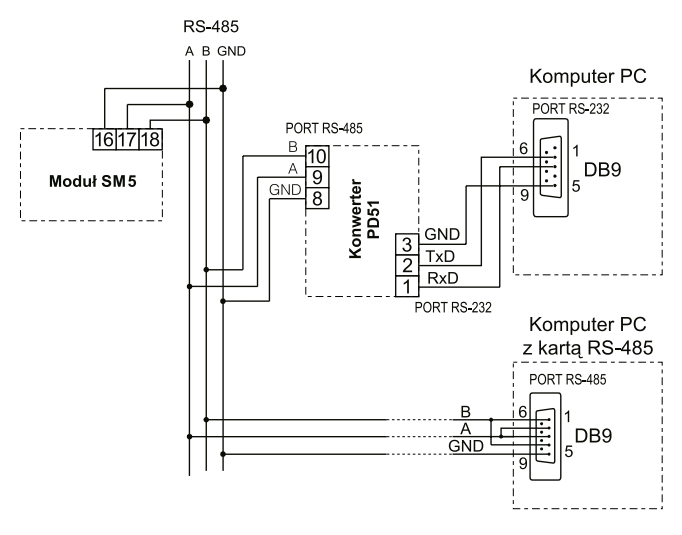

*Rys. 3: Sposób podłączenia interfejsu RS-485.*

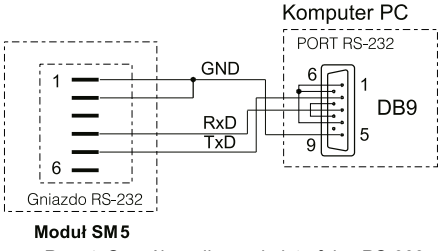

*Rys. 4: Sposób podłączenia interfejsu RS-232.*

się urządzeniach. Do uzyskania połączenia z komputerem klasy PC poprzez port RS-485 niezbędny jest konwerter RS-232 na RS-485 (np. PD51 produkcji LUMEL) lub karta interfejsu RS-485. Oznaczenie linii transmisyjnych dla karty w komputerze PC zależy od producenta karty.

Do uzyskania połączenia poprzez port RS-232 wystarczy dołączony wraz z modułem przewód.

Moduł może być podłączony do urządzenia typu master tylko przez jeden port interfejsu. W przypadku podłączenia jednocześnie obu portów moduł będzie pracował przez interfejs RS-232.

### 5. OBSŁUGA

Po podłączeniu sygnałów zewnętrznych i zasilania moduł SM5 jest gotowy do pracy. Zielona dioda sygnalizuje pracę modułu, dioda zielona (RxD) sygnalizuje odpytywanie modułu, dioda żółta (TxD) odpowiedź modułu. Diody powinny cyklicznie zapalać się podczas transmisji przez interfejs RS-232 i RS-485.

Parametry programowalne modułu można programować za pomocą portów RS-232 lub RS-485. Port RS-232 ma stałe parametry transmisji zgodne z danymi technicznymi, co umożliwia połączenie się z modułem nawet wtedy, kiedy nieznane są zaprogramowane parametry wyjścia cyfrowego RS-485 (adres, tryb, prędkość). Standard RS-485 pozwala na bezpośrednie podłączenie do 32 urządzeń na pojedynczym łączu szeregowym o długości do 1200 m. Do połączenia większej ilości urządzeń konieczne jest stosowanie dodatkowych układów pośrednicząco- -separujących (np.: repeater PD51 produkcji LUMEL).

### 5.1. Opis implementacji protokołu Modbus

Protokół transmisji opisuje sposoby wymiany informacji pomiędzy urządzeniami poprzez łącze szeregowe. W module zaimplementowano protokół MODBUS zgodny ze specyfikacją PI-MBUS-300 Rev G firmy **Modicon** 

Zestawienie parametrów łącza szeregowego modułów w protokole MODBUS :

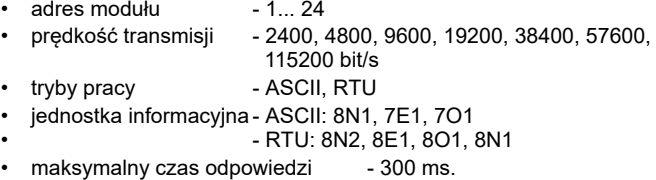

Konfiguracja parametrów łącza szeregowego jest opisana w dalszej części instrukcji. Polega ona na ustaleniu prędkości transmisji (parametr **Prędkość**), typu jednostki informacyjnej (parametr **Tryb**) oraz adresu urządzenia (parametr **Adres**).

W przypadku podłączenia modułu z komputerem poprzez przewód RS-232, moduł automatycznie nastawia parametry transmisyjne na:

#### **Prędkość transmisji: 9600 bit/ps Tryb pracy: RTU 8N1 Adres: 1**

#### Uwaga: Każdy moduł podłączony do sieci komunikacyjnej musi:

- mieć unikalny adres, różny od adresów innych urządzeń połączonych w sieci
- identyczną prędkość transmisji i typ jednostki informacyjnej
- wysłanie rozkazu o adresie "0" identyfikowane jest jako tryb rozgłoszeniowy (transmisja do wielu urządzeń).

### 5.2. Opis funkcji protokołu Modbus

W module SM5 zaimplementowane zostały następujące funkcje protokołu MODBUS:

*Opis funkcji protokołu Modbus* Tablica

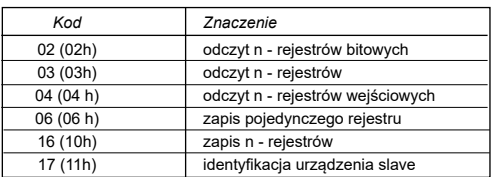

#### **Odczyt n-rejestrów bitowych (kod 02h)**

Funkcja niedostępna w trybie rozgłoszeniowym.

**Przykład.** Odczyt 8 rejestrów zaczynając od rejestru o adresie 07D0h (2000) Żadanie:

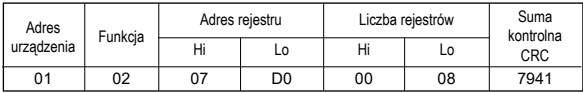

Odpowiedź:

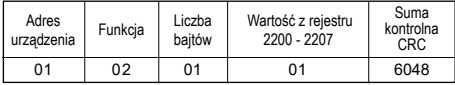

#### **Odczyt n-rejestrów (kod 03h)**

Funkcja niedostępna w trybie rozgłoszeniowym.

Przykład. Odczyt 2 rejestrów zaczynając od rejestru o adresie 1DBDh (7613) Żądanie:

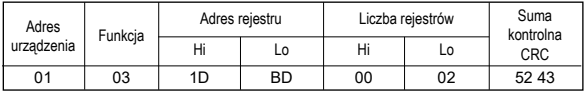

OdpowiedŹ:

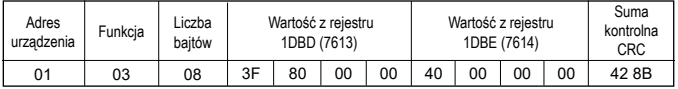

#### **Odczyt n-rejestrów wejściowych (kod 04h)**

Funkcja niedostępna w trybie rozgłoszeniowym.

**Przykład.** Odczyt 1 rejestru o adresie 0FA3h (4003)

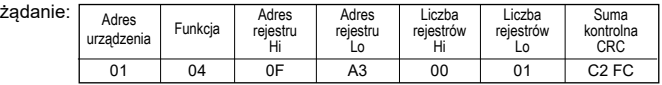

OdpowiedŹ:

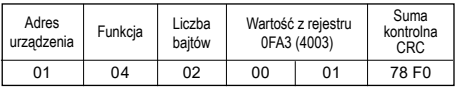

#### **Zapis wartości do rejestru (kod 06h)**

Funkcja jest dostępna w trybie rozgłoszeniowym. **Przykład.** Zapis rejestru o adresie 1DBDh (7613)

#### żądanie:

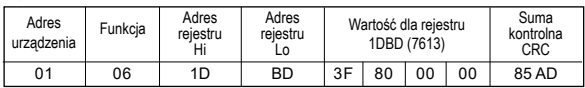

OdpowiedŹ:

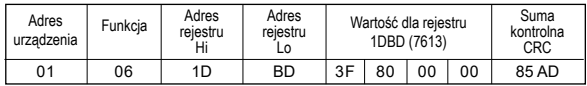

#### **Zapis do n-rejestrów (kod 10h)**

Funkcja jest dostępna w trybie rozgłoszeniowym.

**Przykład.** Zapis 2 rejestrów zaczynając od rejestru o adresie 1DBDh (7613)

żądanie:

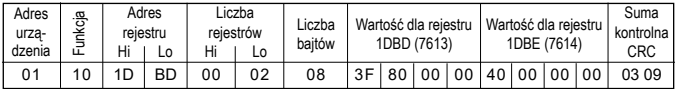

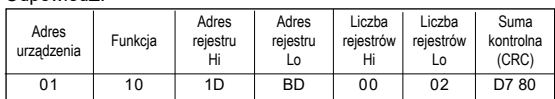

OdpowiedŹ<sup>.</sup>

#### **Raport identyfikujący urządzenie (kod 11h)**

żądanie:

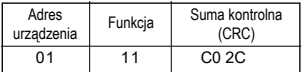

#### OdpowiedŹ:

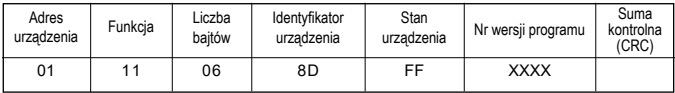

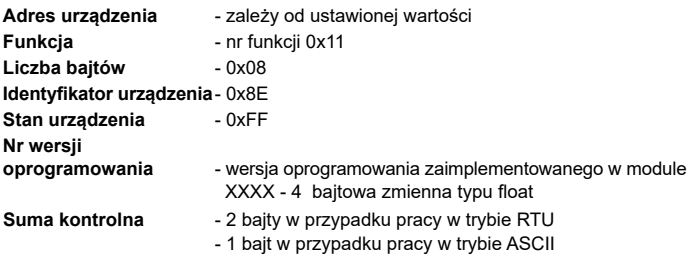

#### **Przykład:**

Praca w trybie **RTU**, np.: **Tryb = RTU 8N2** (wartość 0x02 w przypadku odczytu/ zapisu przez interfejs).

Ustawiony adres urządzenia na **Adr=0x01**,

Dla modułu SM5 ramka odpowiedzi ma następującą postać:

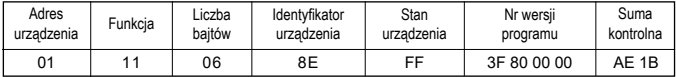

Jest to moduł SM5, wersja oprogramowania 1.00

### 5.3. Mapa rejestrów modułu

Mapa rejestrów modułu serii SM5 Tablica 2

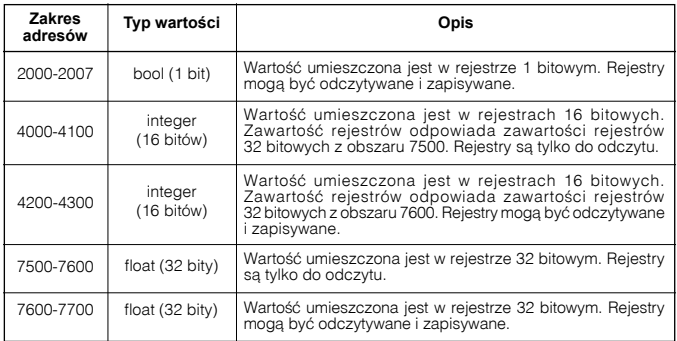

### 5.4. Zestaw rejestrów modułu

Zestaw rejestrów do odczytu modułu SM5 Tablica3

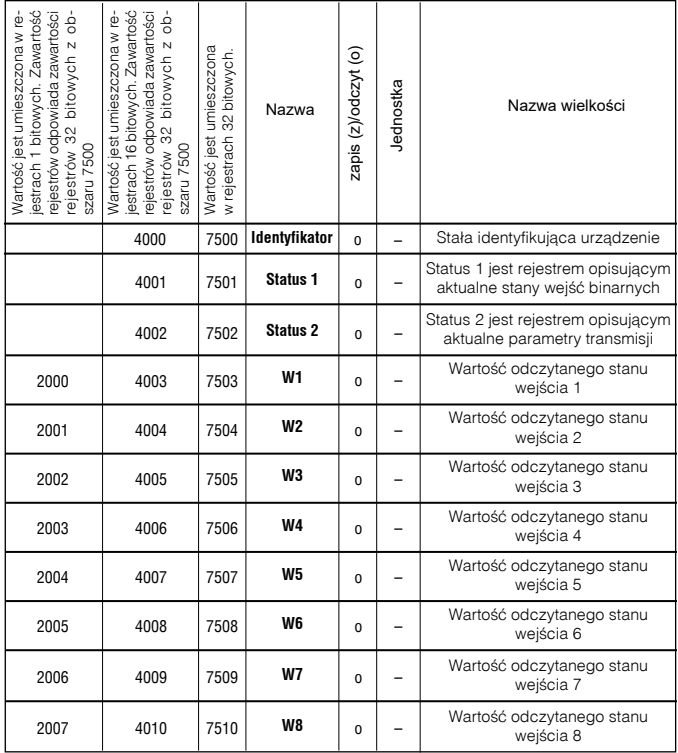

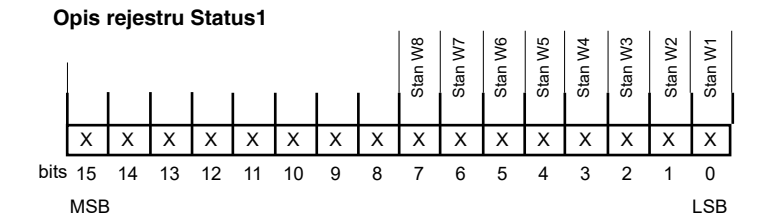

- *Bit-15...8 Niewykorzystane* Stan 0
- *Bit-0 Stan wejścia We1*
	- 1 zwarcie
	- 0 rozwarcie
- *Bit-1 Stan wejścia We2*
	- 1 zwarcie
	- 0 rozwarcie
- *Bit-2 Stan wejścia We3*
	- 1 zwarcie
	- 0 rozwarcie
- *Bit-3 Stan wejścia We4*
	- 1 zwarcie
	- 0 rozwarcie
- *Bit-4 Stan wejścia We5*
	- 1 zwarcie
	- 0 rozwarcie
- *Bit-5 Stan wejścia We6*
	- 1 zwarcie
	- 0 rozwarcie
- *Bit-6 Stan wejścia We7*
	- 1 zwarcie
	- 0 rozwarcie
- *Bit-7 Stan wejścia We8*
	- 1 zwarcie
	- 0 rozwarcie

#### *Bit-15...6 Niewykorzystane* Ich stan jest dowolny *Bit-5...3 Tryb pracy i jednostka informacyjna* 000 - interfejs wyłączony 001 - 8N1 - ASCII 010 - 7E1 - ASCII 011 - 7O1 - ASCII 100 - 8N2 - RTU 101 - 8E1 - RTU 110 - 8O1 - RTU 111 - 8N1 - RTU *Bit-2...0 Prędkość transmisji* **Opis rejestru Status2** X X X X X X X X X X X X X X X X bits 15 14 13 12 11 10 9 8 7 6 5 4 3 2 1 0 MSB LSB Tryb pracy i jednostka informacyjna Prędkość transmisii

- 000 2400 bit/s
- 001 4800 bit/s
- 010 9600 bit/s
- 011 19200 bit/s
- 100 38400 bit/s
- 101 57600 bit/s
- 110 115200 bit/s

#### **Zestaw rejestrów do odczytu i zapisu modułu SM5**

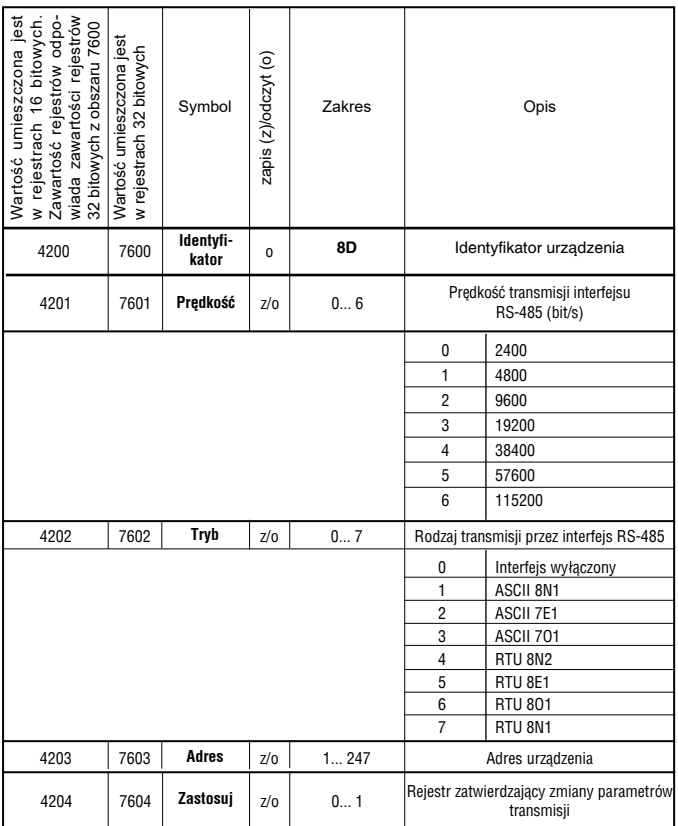

### 6. DANE TECHNICZNE

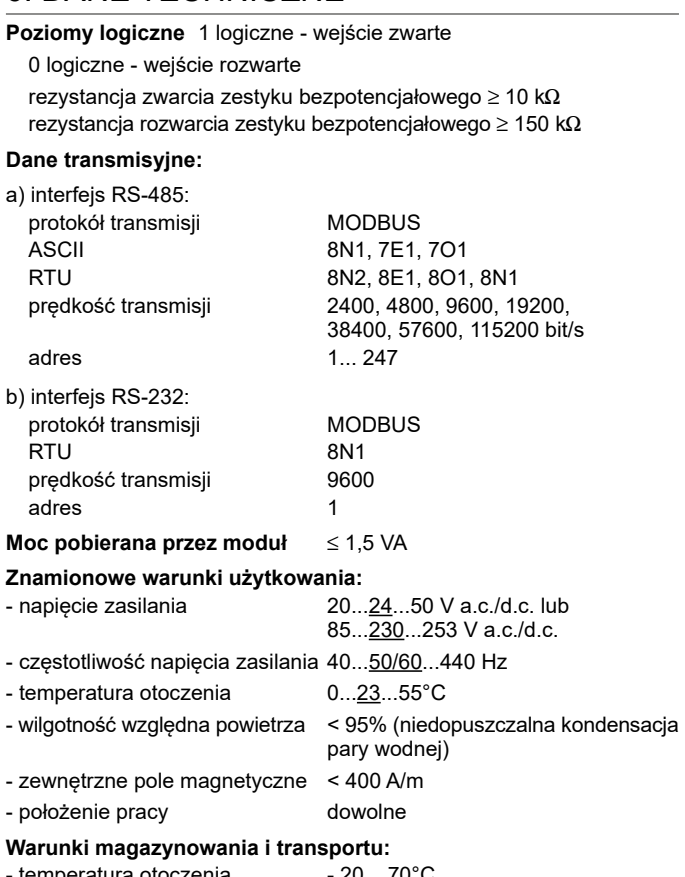

- temperatura otoczenia - 20... 70°C

- wilgotność względna powietrza < 95% (niedopuszczalna kondensacja pary wodnej)

#### **Zapewniane stopnie ochrony:**

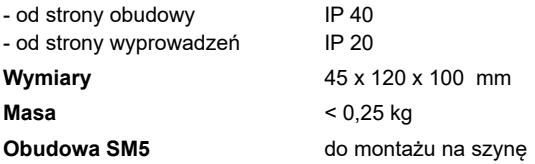

#### **Kompatybilność elektromagnetyczna:**

- odporność na zakłócenia według normy PN-EN 61000-6-2

- emisja zakłóceń według PN-EN 61000-6-4

#### **Wymagania bezpieczeństwa wg PN-EN 61010-1:**

- kategoria instalacji III
- stopień zanieczyszczenia 2

#### **Maksymalne napiecie pracy względem ziemi:**

- dla obwodów zasilania 300 V - dla pozostałych obwodów 50 V

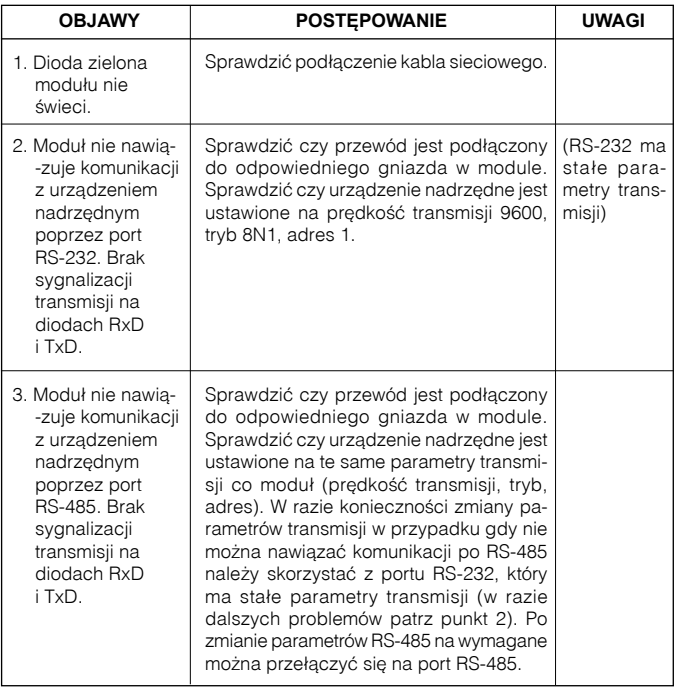

### 8. KOD WYKONANIA

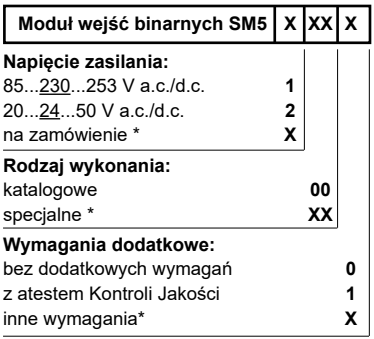

\* numerację ustali producent.

#### **Przykład kodowania:**

Kod **SM5 1 00 1** oznacza wykonanie katalogowe modułu, z zasilaniem 85...230...253 V a.c./d.c, z atestem Kontroli Jakości.

# LUMEL

![](_page_23_Picture_1.jpeg)

#### **LUMEL S.A.**

ul. Słubicka 4, 65-127 Zielona Góra, Poland tel.: +48 68 45 75 100, fax +48 68 45 75 508 www.lumel.com.pl

**Informacja techniczna:** tel.: (68) 45 75 140, 45 75 141, 45 75 142, 45 75 145, 45 75 146 e-mail: sprzedaz@lumel.com.pl

**Realizacja zamówień:** tel.: (68) 45 75 150, 45 75 151, 45 75 152, 45 75 153, 45 75 154, 45 75 155 fax.: (68) 32 55 650

**Pracownia systemów automatyki:** tel.: (68) 45 75 145, 45 75 145

**Wzorcowanie:** tel.: (68) 45 75 163 e-mail: laboratorium@lumel.com.pl

SM5-07C